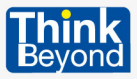

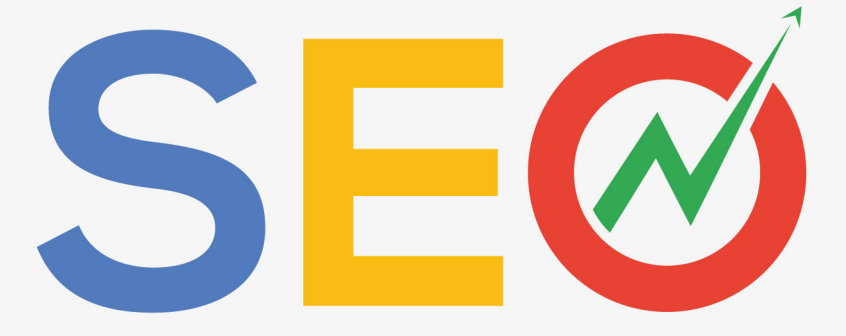

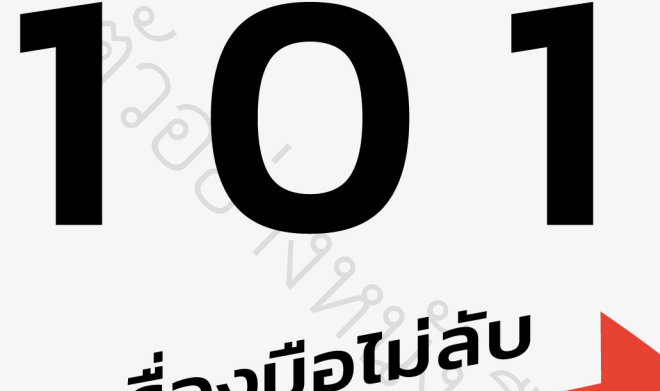

# งส ือ

เผยความลับการทำ SEO สู่เส้นทางความสำเร็จ ด้านการตลาดออนไลน์ และเพิ่มยอดขายให้ธุรกิจคุณ

คิวัตม์ ทองช่วง ผู้เชี่ยวชาญด้านการดูแลเว็บไซต์ของ Google เจ้าของเพจ "รับทำ Backlink SEO คุณภาพสูง by Pompom"

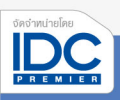

## **Contents**

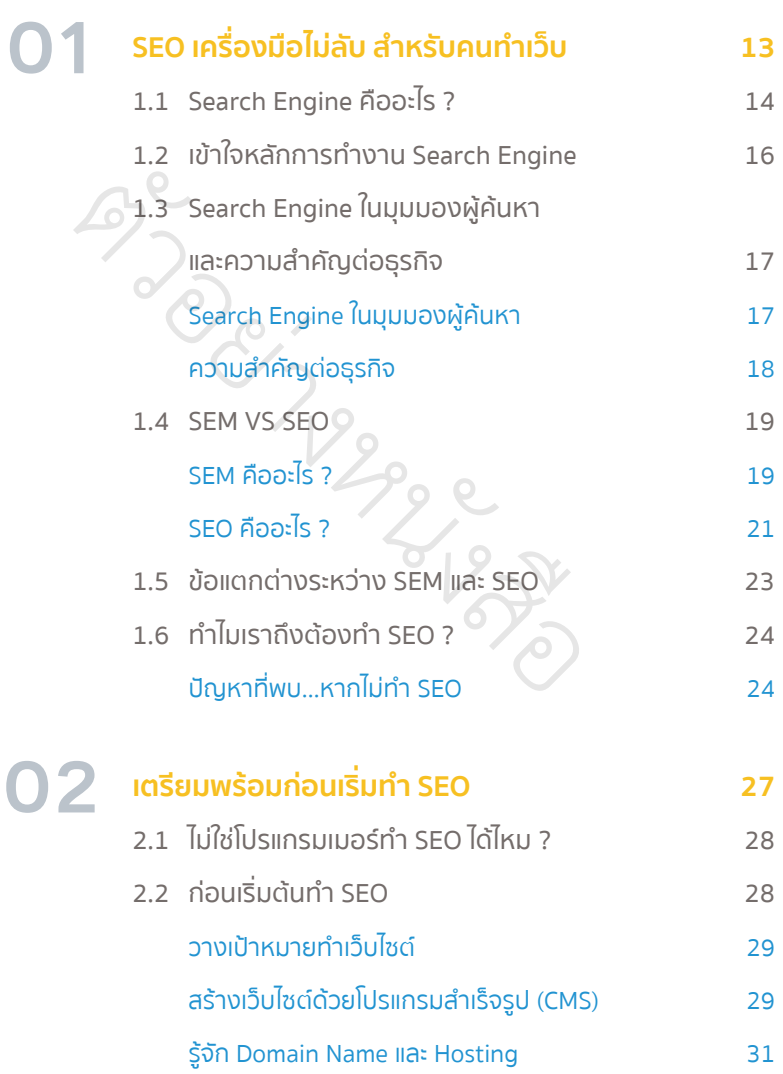

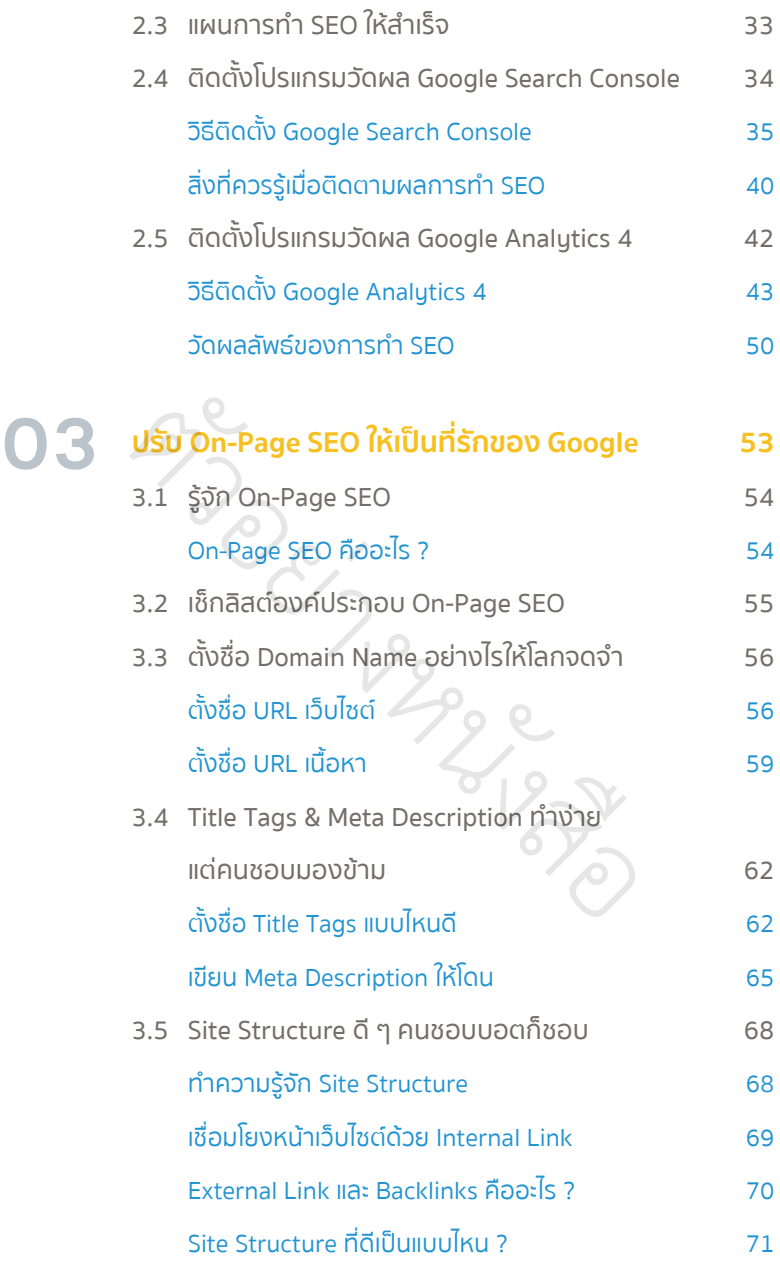

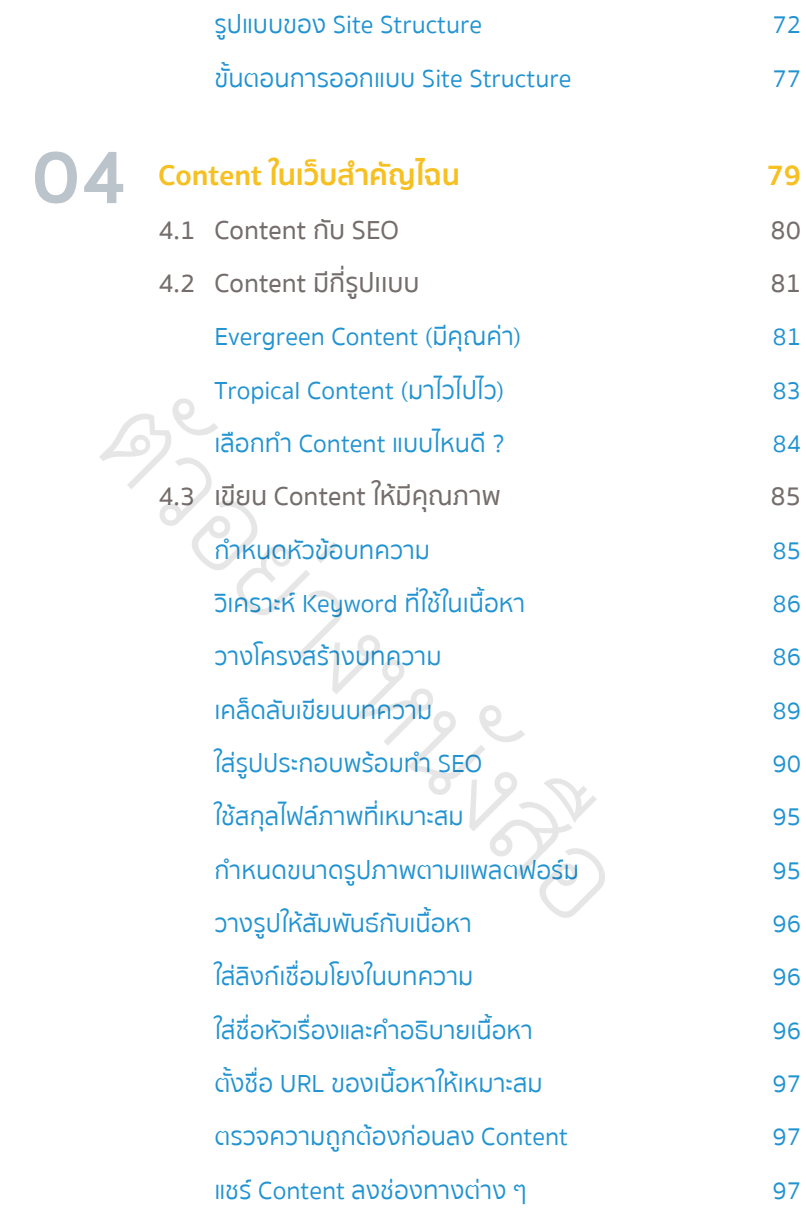

## **Keyword ดีมีชัยไปกว่าครึ่ง 99 05**

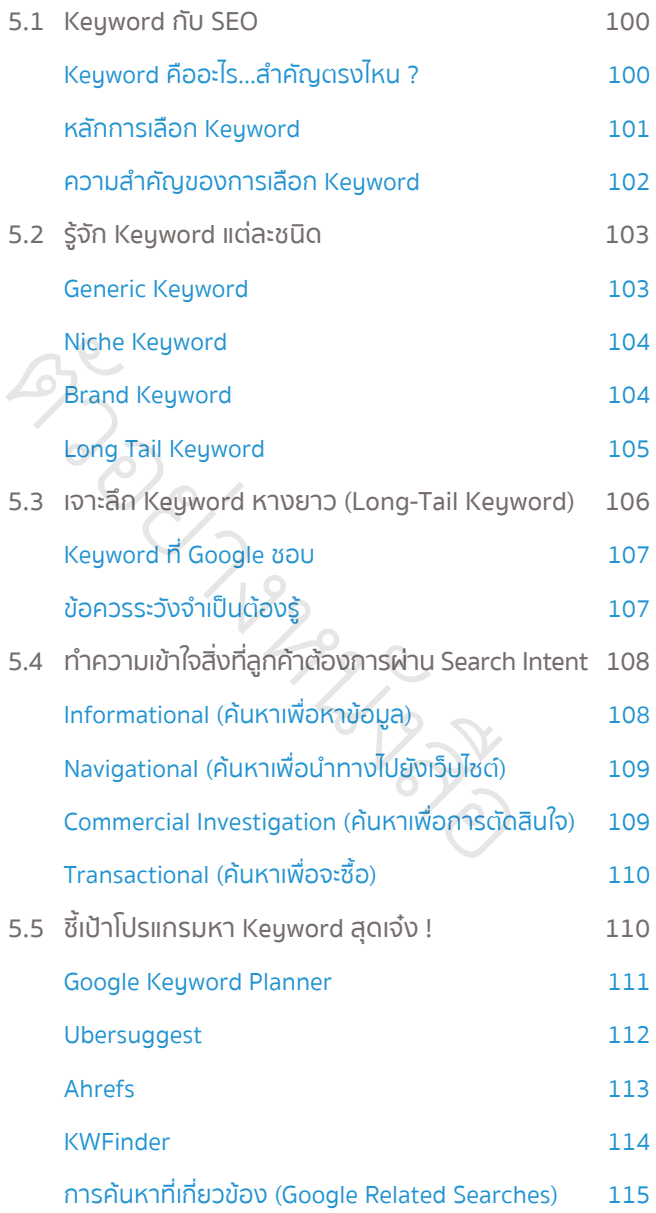

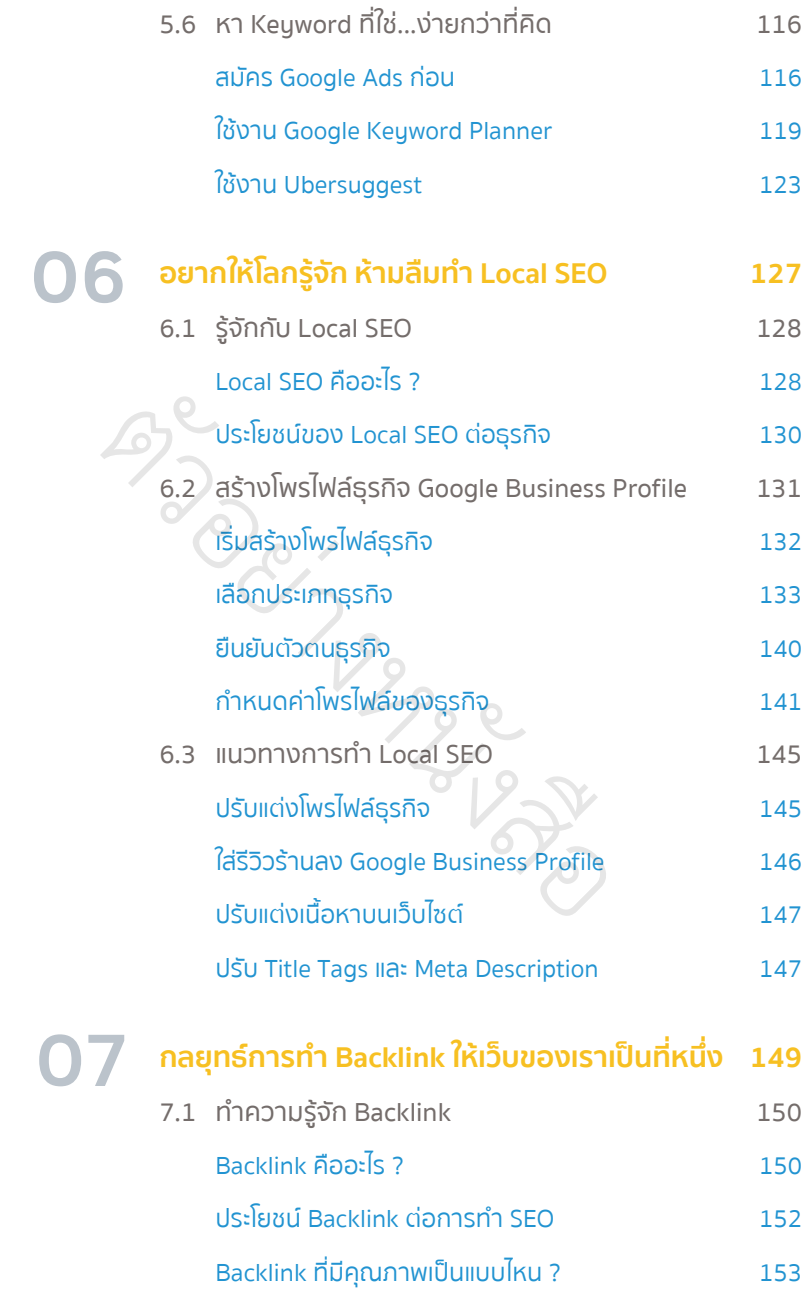

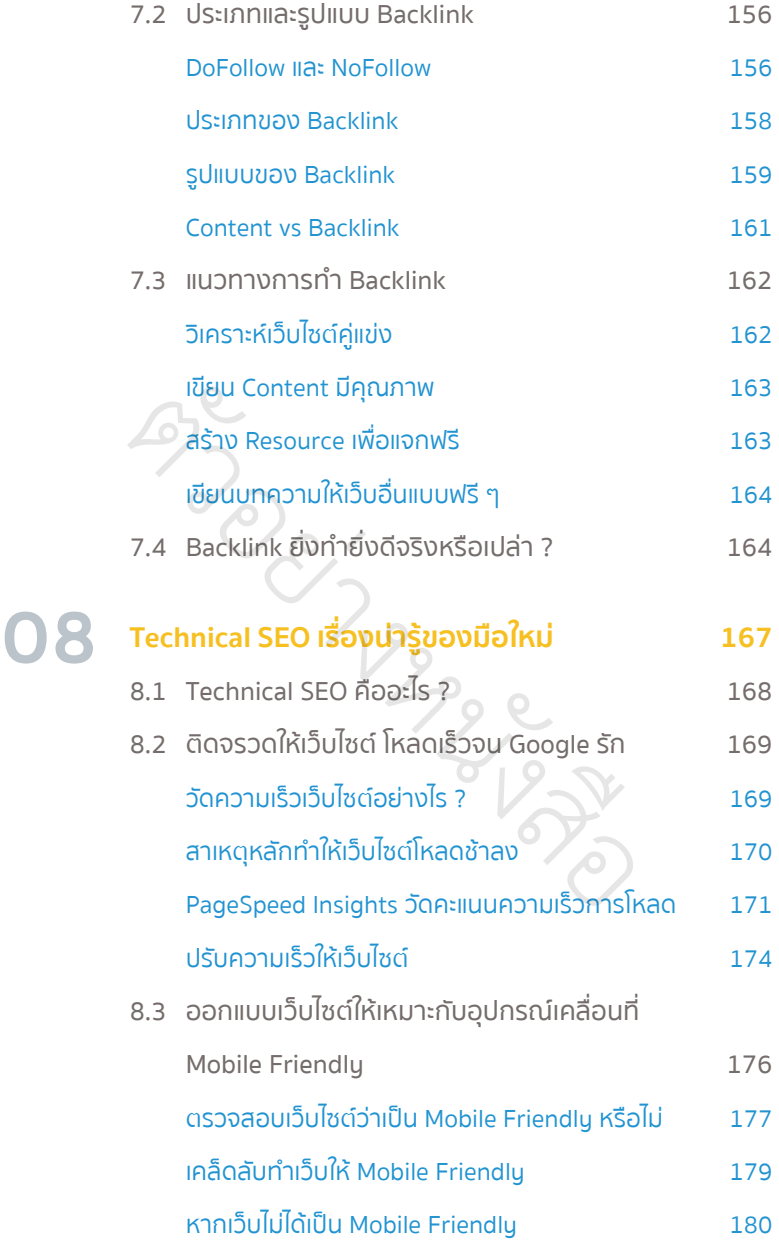

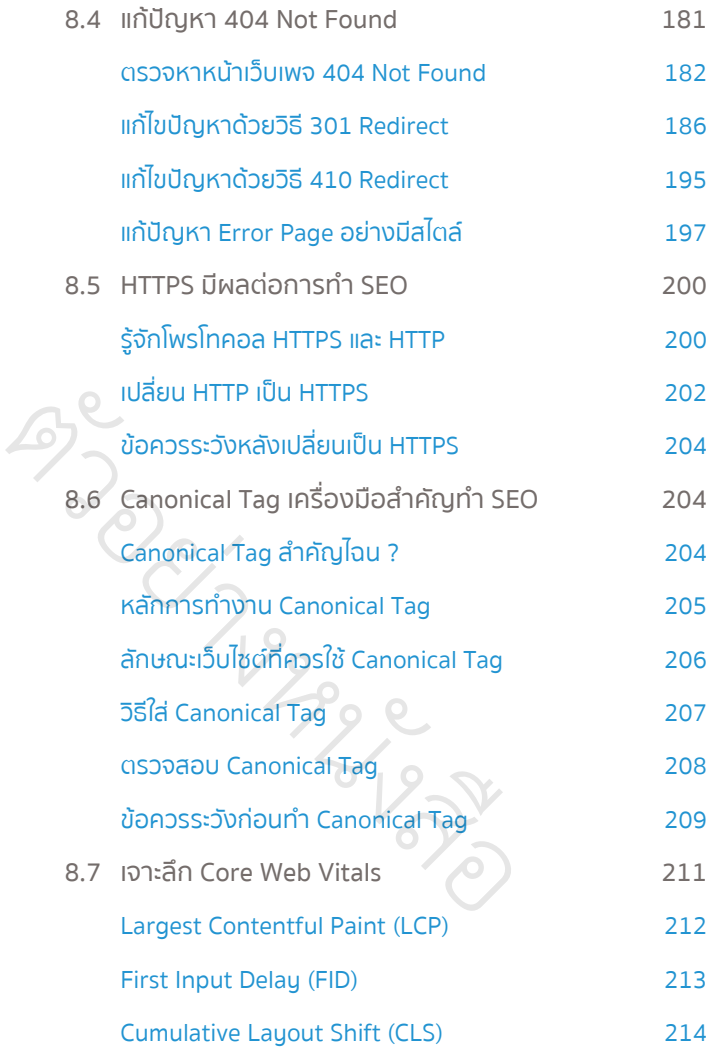

## **09**

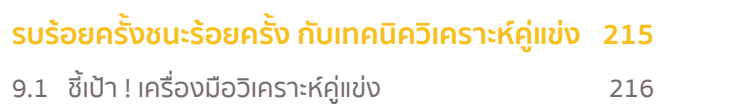

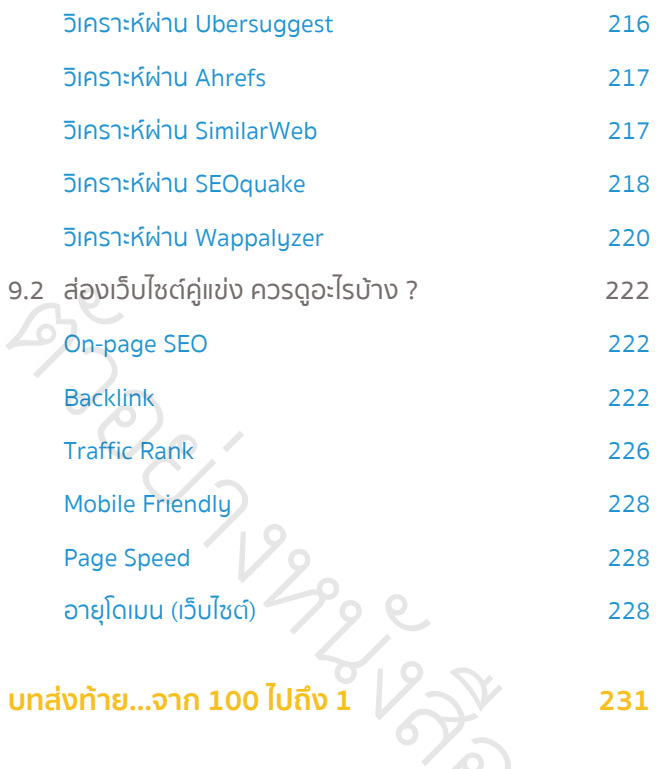

อ

# **120 SEO เครื่องมือไม่ลับ สำหรับคนทำเว็บ** ้<br>วาครี ารีอ  $\frac{1}{10}$ ์<br>เนท<mark>ำ</mark> สื

 $D_{\gamma}^{\text{e}}$ 

อ

## **1.1 Search Engine คืออะไร ?**

เมื่อก่อนเวลาเรามีคำถามหรือข้อสงสัยอะไร ถ้าไม่หาคำตอบจากหนังสือ อาจ ไปสอบถามกับผู้ที่มีความรู้เรื่องนั้นโดยตรง กว่าจะได้คำตอบที่ต้องการก็ใช้เวลา ค่อนข้างนาน ไม่เหมือนในปัจจุบันที่เข้าถึงข้อมูลต่าง ๆ ได้ง่ายผ่านทางอินเทอร์เน็ต ทำให้การค้นหาสิ่งที่อยากรู้ไม่ใช่เรื่องยากอีกต่อไป เพียงพิมพ์คำถามหรือสิ่งที่ อยากรู้ผ่านหน้าเว็บไซต์ แค่นี้ก็ได้คำตอบออกมาแล้ว ั

เว็บไซต์ที่คนส่วนใหญ่นิยมเข้าไปค้นหาคำตอบ แน่นอนว่าต้องเป็น Google ต หรืออากู๋นั่นเอง ไม่ว่าคุณจะอายุเท่าไรหรือทำงานเกี่ยวกับอะไรก็ตาม นั่นทำให้ Google เป็นช่องทางชั้นยอดที่ช่วยต่อยอดธุรกิจของคุณ และเพิ่มรายได้ให้แก่ ใครหลาย ๆ คน นใหญ่นิยมเข้าไป<br>ว่าคุณจะอายุเท่าไ<br>างชั้นยอดที่ช่วยต ่ างหน

**แล้ว Search Engine คืออะไร ? เกี่ยวข้องกับ Google อย่างไร ?**  ้เจ้าสิ่งนี้มีความสำคัญหรือมีประโยช**ป**์ **กับธุรกิจของเราอย่างไร ?**  $\frac{\rho}{\sqrt{2}}$  $\frac{1}{1520}$  $\hat{\nabla}$ อ

*"Search Engine"* เป็นเครื่องมือหรือโปรแกรมสำหรับค้นหาข้อมูลต่าง ๆ ที่ ผู้ค้นหาต้องการทราบบนโลกอินเทอร์เน็ต ในปัจจุบันมี Search Engine ให้เลือก ใช้งานมากมายหลายโปรแกรม แต่มีอยู่ 5 โปรแกรมที่คนนิยมใช้กันมากที่สุด คือ

#### SEO เครื่องมือไม่ลับ ส�ำหรับคนท�ำเว็บ

## **SEM VS SEO 1.4**

วิธีช่วยให้หน้าเว็บไซต์ติดอยู่ในอันดับแรก ๆ จากการค้นหา ปัจจุบันมีอยู่ 2 รูปแบบที่นิยมใช้ คือ SEM และ SEO

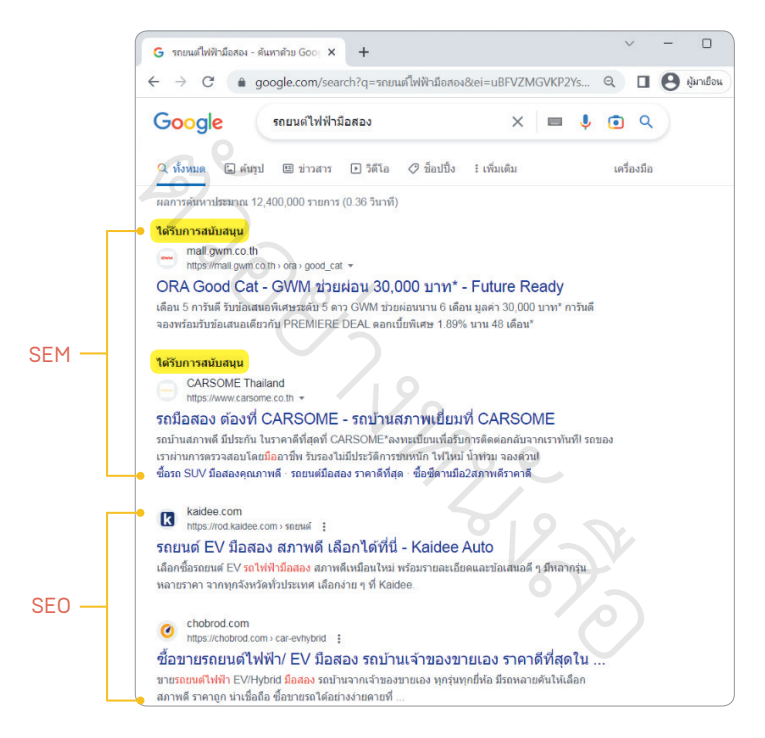

## **SEM คืออะไร ?**

*"SEM"* ย่อมาจาก Search Engine Marketing หมายถึง การทำการตลาด ผ่านเครื่องมือค้นหาบนอินเทอร์เน็ตด้วยสิ่งที่เรียกว่า Search Advertising หรือ การซื้อโฆษณาจากทาง Google ซึ่งจะเรียกว่า Google Ads ก็ได้ (ซื้อผ่านบัญชี Google Ads ที่ลงทะเบียนเอาไว้แล้วได้เลย)

#### จุดเด่นของการท�ำ SEM

ด้วยวิธี SEM ส่งผลให้เว็บไซต์ของเราสามารถติดอันดับแรก ๆ ของ Google ได้ทันทีหลังจากชำระเงิน แต่หากหยุดชำระเงินเมื่อไร ก็หมายความว่า เว็บไซต์ของ เราจะกลับไปอยู่ลำดับเดิมตามการจัดลำดับของ Google เช่นกัน นั่นทำให้การทำ SEM เพียงอย่างเดียวไม่ตอบโจทย์กับคนที่อยากทำเว็บไซต์ให้อยู่อันดับแรก ๆ ใน ระยะยาวด้วยเงินทุนจำกัดได้

# **SEO คืออะไร ?** ต ั

*"SEO"* ย่อมาจาก Search Engine Optimization เป็นวิธีการทำการตลาด SEO ค**ืออะIs ?**<br>"*SEO"* ย่อมาจาก Search Engine Optimization เป็นวิธีการทำการตลาด<br>ออนไลน์ผ่าน Google เช่นเดียวกันกับ SEM ที่มีเป้าหมายให้เว็บไซต์ติดอันดับแรก ผ่านคำหรือ Keywords ที่ต้องการ ต่างกันตรงที่ SEO ไม่ได้เป็นการซื้อโฆษณา ที่มีค่าใช้จ่ายรายครั้ง แต่เป็นการทำเว็บไซต์ให้มีประสิทธิภาพในด้านต่าง ๆ เช่น โครงสร้างเว็บไซต์ เนื้อหาคอนเทนต์ ไปจนถึงการทำ Backlink เพื่อให้ตัวเว็บไซต์ มีโอกาสติดอันดับที่ดีขึ้นบน Google แทน  $\overline{\mathscr{S}}$ หยวกนกบ SEM ทมเบ<br>ข้องการ ต่างกันตรงที่<br>นการทำเว็บไซต์ให้มีบ<br>หนพนต์ ไปจนถึงการ  $\frac{1}{10}$  $\frac{1}{\sqrt{2}}$  $\overset{2}{\sqrt{}}$ 

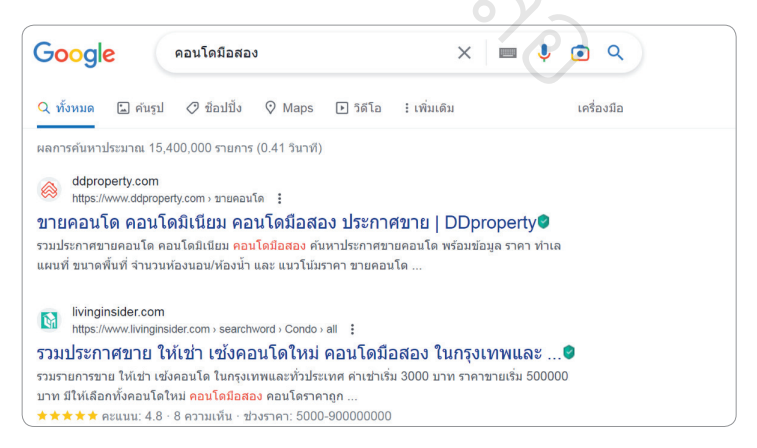

เว็บไซต์ติดอันดับด้วยการท�า SEO

## **ท�ำไมเราถึงต้องท�ำ SEO ? 1.6**

จากจุดเด่นของ SEO ที่กล่าวไป นอกจากจะประหยัดค่าใช้จ่ายด้านโฆษณา เพื่อให้เว็บติดอันดับแล้ว การทำ SEO สามารถเพิ่มการมองเห็น เพิ่มการเข้าถึง ของลูกค้าที่ตรงกลุ่มเป้าหมาย เพิ่มโอกาสสร้างยอดขาย และยังเสริมสร้างความ น่าเชื่อถือให้กับธุรกิจหรือร้านค้าของผู้อ่านด้วย

นอกจากนี้ข้อมูลสถิติของผู้ใช้งาน Google บอกว่า มีผู้ค้นหามากกว่าครึ่งเลือก ัจะเลื่อนผ่านเว็บไซต์ที่ติดอันดับผ่านการโฆษณาไป แล้วคลิกเว็บไซต์อันดับแรก ๆ ต ที่มาจากการทำ SEO แทน นั่นหมายความว่าเว็บไซต์ที่ทำ SEO จนติดอันดับดี ๆ มีโอกาสเข้าถึงลูกค้าในจำนวนมาก โดยไม่เสียค่าใช้จ่ายเพิ่มเติมเลย ที่ติดอันดับผ่านก<br>) แทน นั่นหมาย<br>ในจำนวนมาก โด ่

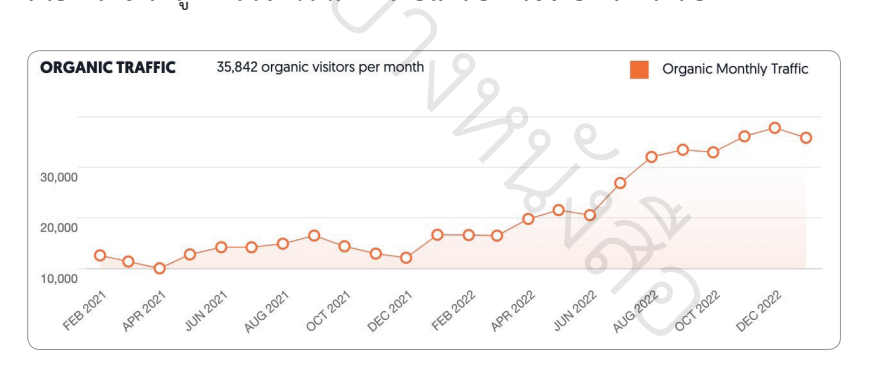

ตัวอย่างเว็บไซต์ที่มียอดเข้าถึงมากขึ้นผ่านการท�า SEO

## **ปัญหาที่พบ…หากไม่ท�ำ SEO**

ถ้าคุณเลือกไม่ทำ SEO เลยจะเป็นอย่างไร ? เว็บไซต์ของคุณอาจเจอกับปัญหา เหล่านี้ได้ ทั้งถูกลดความสำคัญ เสียโอกาสทางธุรกิจ หรือเสียค่าโฆษณาเพิ่ม

**SEO นับเป็นสิ่งที่น่าสนใจ และควรท�ำให้กับเว็บไซต์ของ** ตัวเองมาก ๆ แต่การทำให้เว็บไซต์ของเราได้โฆษณา<br>ฟรีตลอด 24 ชั่วโมง ผ่านการติดอันดับค้นหาดี ๆ บน<br>Google มีรายละเอียดอีกหลายอย่าง และใช้เวลานาน<br>อสมควร อย่างน้อยประมาณ 6 เดือน ถึงจะเริ่มเห็นผ<sub>่</sub> **ฟรีตลอด 24 ชั่วโมง ผ่านการติดอันดับค้นหาดี ๆ บน Google มีรายละเอียดอีกหลายอย่าง และใช้เวลานาน พอสมควร อย่างน้อยประมาณ 6 เดือน ถึงจะเริ่มเห็นผล**  ั้⁄<br>ป็นสิ่งที่นำสนใจ<br>าก ๆ แต่การทำ ่ง งส  $\hat{\nabla}$ 

อ

 $\mathcal{D}$ 

ั

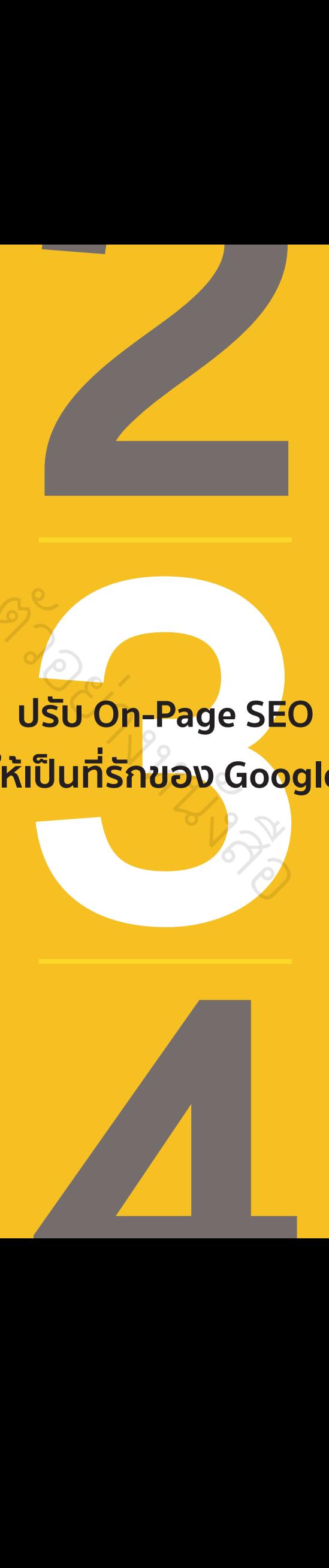

#### **ปรับ On-Page SEO ให้เป็นที่รักของ Google** อ บ<sup>้</sup>0ท ง ห ม gel<br>ผู้

สื

อ

 $D_{\gamma}^{\text{e}}$ 

## **รู้จัก On-Page SEO 3.1**

ในบทนี้เราจะเริ่มต้นทำ SEO ด้วยการปรับแต่งองค์ประกอบภายในเว็บไซต์ ที่ถือเป็นหัวใจการทำ SEO กัน โดยมีหลายเรื่องจำเป็นต้องรู้ เพื่อปรับแก้ได้อย่าง ถูกต้อง ทั้งนี้เพื่อให้ผู้อ่านเห็นภาพมากขึ้น เรามารู้จัก On-Page SEO ก่อนดีกว่า

## **On-Page SEO คืออะไร ?** ั $\widetilde{\mathcal{P}}$

**On-Page คือ ทุกสิ่งที่ผู้เข้าชมจะเห็นบนหน้าเว็บไซต์ On-Page SEO คือ การท�ำ SEO โดยมุ่งเน้นไปที่การปรับ องค์ประกอบและเนื้อหาภายในเว็บไซต์ เพื่อช่วยให้ผู้ที่ก�ำลัง ค้นหา เจอค�ำตอบที่ต้องการได้ง่ายขึ้น** ้<br>อ ทุกสิ่งที่ผู้เข้า<br>EO คือ การทำ ้ กา ระบ เดยมุงเนน<br>กายในเว็บไซต์ เพื่อ<br>งการได้ง่ายขึ้น<br>พระเล่น

 $\overline{C}$ 

เบื้องต้นการปรับ On-Page SEO นั้น จะเริ่มตั้งแต่การตั้งชื่อเว็บไซต์ เขียน<br>- สี นับเดิมัน และ นั่งให้มี และ และ สี ด้วย สี ด้วย คำอธิบายเว็บไซต์ให้ผู้เข้าชมเข้าใจได้ง่าย และรู้ว่าอาจมีคำตอบที่กำลังตามหาอยู่ ปรับแต่งหน้าเว็บไซต์ให้ดูสวยงามน่าสนใจ เนื้อหาตอบโจทย์ผู้เข้าชม หรือเลือกใช้ Keyword ภายในเว็บไซต์ให้เหมาะสม รหงายเ<br>ขอบที่กำ

ขณะเดียวกันการทำ On-Page SEO ยังช่วยให้ Google รู้จักและเข้าใจสิ่งที่ เว็บไซต์ของเรากำลังทำอยู่ ส่งผลต่อการจัดอันดับโดยตรง ให้ขึ้นไปอยู่เหนือคู่แข่ง อันดับต้น ๆ ได้ โดยบอตของ Google จะจัดอันดับจากการวิเคราะห์คุณภาพ เว็บไซต์ผ่านปัจจัยหลักทั้งหมด 3 ข้อ คือ

#### ปรับ On-Page SEO ให้เป็นที่รักของ Google

- **1. เข้าใจง่าย (Usability)** เข้าถึงหรือค้นหาข้อมูลต่าง ๆ ได้สะดวก
- **2. ความเกี่ยวข้อง (Relevance)** เนื้อหาที่นำเสนอเป็นข้อมูลที่มีประโยชน์ และเกี่ยวข้องกับคำที่ผู้ใช้งานบน Google ค้นหา
- **3. คุณภาพ (Quality)** เนื้อหาและหน้าเว็บมีคุณภาพ

## **เช็กลิสต์องค์ประกอบ On-Page SEO 3.2**

การปรับหน้าเว็บไซต์ให้ตอบโจทย์ปัจจัยหลักทั้ง 3 ข้อของบอต Google ทำได้ หลายวิธีและมีหลายองค์ประกอบมาก ๆ แต่เพื่อให้ผู้อ่านเข้าใจได้ง่าย ผู้เขียนขอ เริ่มต้นด้วยการทำเช็กลิสต์ 5 ข้อสำคัญ ก่อนลงลึกเนื้อหาในแต่ละองค์ประกอบ ่ต่อไป (ในบทนี้จะอธิบายถึงสามหัวข้อแรก อีกสองหัวข้อจะยกไปพูดบทถัด ๆ ไป) รับหน้าเว็บไ<sup></sup>้<br>ค ีน ครองราชการอยุ<br>หลายองค์ประกอ<br>รทำเช็กลิสต์ 5 ข้<br>วะอธิบายถึงสาม

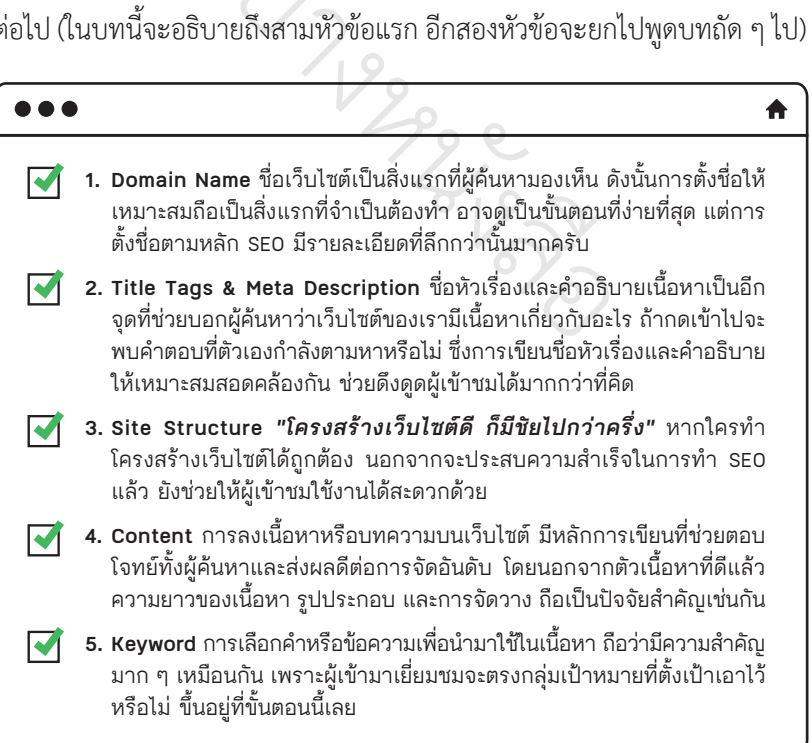

ปรับ On-Page SEO ให้เป็นที่รักของ Google

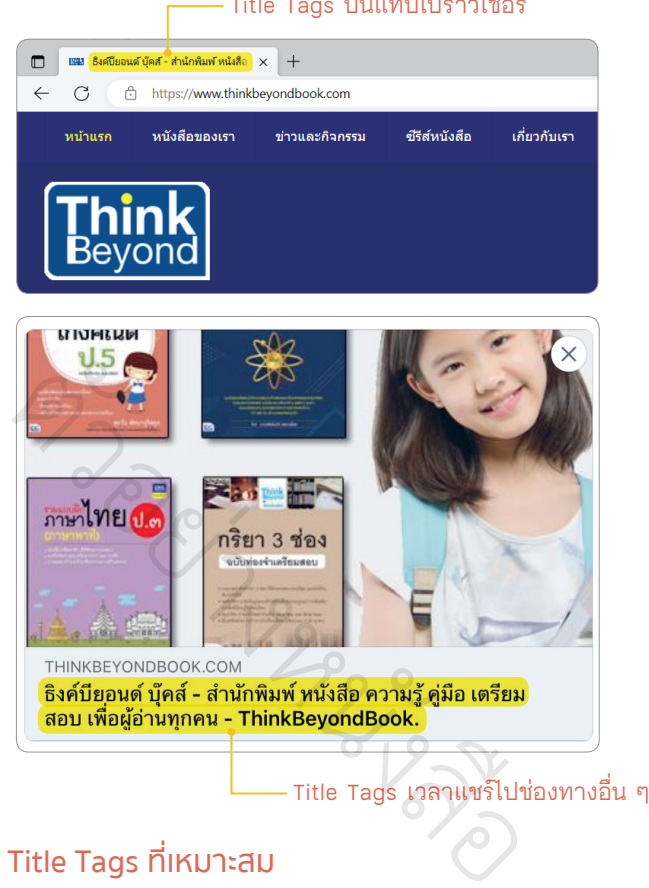

#### Title Tags บนแท็บเบราว์เซอร์

#### วิธีเขียน Title Tags ที่เหมาะสม

**1. อย่าเขียนยาวเกินไป** ค่าเฉลี่ยจำ นวนคำ ที่เหมาะสมควรยาวไม่เกิน 60 ตัวอักษร เนื่องจากการเขียนที่ยาวเกินไป อาจทำให้ข้อความส่วนที่เขียน เกินมาแสดงไม่ครบได้

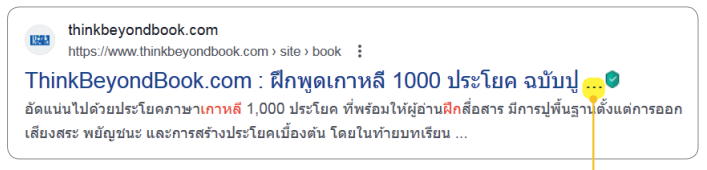

Title Tags เขียนยาวเกินจนแสดงไม่ครบ

## **2. เขียนให้มีความหมายครอบคลุมเนื้อหา** เรียกว่าทั้งหมดของเว็บไซต์หรือ หน้า Content เพื่อให้ผู้อ่านเข้าใจว่าเนื้อหาเว็บไซต์เกี่ยวข้องกับอะไร

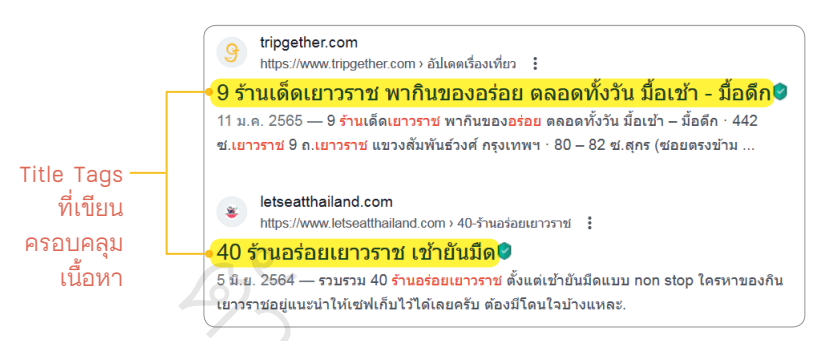

**3. ใส่ชื่อแบรนด์หรือธุรกิจของคุณต่อท้าย** ต่อเนื่องจากข้อที่แล้ว หากยัง ่| แกรรขอแนะนำพิเซฟเก็บไว้ได้เลยครับ ต้องมีถนใจบ้างแหละ<br><mark>ใส่ชื่อแบรนด์หรือธุรกิจของคุณต่อท้าย</mark> ต่อเนื่องจากข้อที่แล้ว หากยัง<br>มีจำนวนตัวอักษรในการเขียนเหลือ ผู้เขียนแนะนำให้ใส่ชื่อแบรนด์หรือ ธุรกิจของคุณต่อท้าย Title Tags ไปด้วย โดยอาจใส่เครื่องหมาย - หรือ เครื่องหมาย | คั่นเอาไว้ก่อนใส่ชื่อ เพื่อให้ผู้อ่านสามารถแยกออกได้อย่าง ชัดเจน เขียนเหลือ ผู้เขียนแน<br>le Tags ไปด้วย โดย<br>อนใส่ชื่อ เพื่อให้ผู้อ่าน<br>อนใส่ชื่อ เพื่อให้ผู้อ่าน นสาม  $\hat{\mathcal{V}}$ 

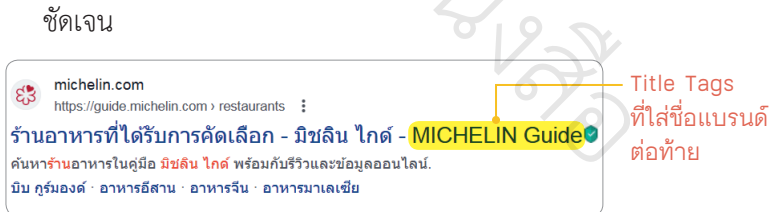

**4. เขียนให้น่าสนใจ** ควรเขียน Title Tags ให้ตรงประเด็นกับสิ่งที่ผู้ค้นหา ต้องการ โดยไม่จำเป็นต้องเขียนเนื้อหาสำคัญทั้งหมด เพื่อไว้ดึงดูดให้คน อยากคลิกเข้ามาอ่านรายละเอียดเพิ่มเติมในเว็บไซต์ต่อ

#### วิธีเขียน Meta Description ที่เหมาะสม

**1. เขียนให้สอดคล้องกับ Title Tags** ไม่ว่าจะเป็น Meta Description หรือ Keyword เพื่อเพิ่มโอกาสที่ผู้ค้นหาจะคลิกเข้าเว็บไซต์ของเรามาก ขึ้น เพราะหากใส่ Meta Description ไม่สอดคล้องกับชื่อหัวเรื่องที่ตั้งไว้ อาจสร้างความสับสนให้ผู้ค้นหาจนส่งผลต่อการตัดสินใจคลิกเข้าไปชมได้

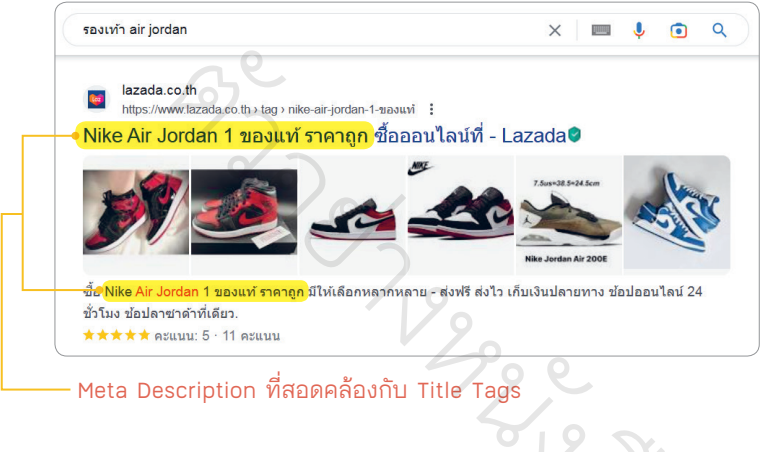

Meta Description ที่สอดคล้องกับ Title Tags

**2. เขียนให้มีความยาวเหมาะสม** จำนวนข้อความที่เหมาะสมคือไม่เกิน 150 ตัวอักษร ซึ่งเหมือนกับการเขียนชื่อหัวเรื่อง หากใส่ Meta Description ที่มีความยาวมากเกินไป อาจถูก Google ตัดคำส่วนเกินออก จนทำให้ ระบบแสดงเนื้อหาไม่ครบ มาอินมา<br>1 Meta

กลับกันการใส่ Meta Description ที่สั้นเกินไปก็ไม่ใช่สิ่งดี เช่น เว็บไซต์ ธุรกิจเกี่ยวกับเครื่องดนตรีที่ใส่แค่คำว่า *"กีตาร์"* หรือ *"ขายกีตาร์"* ห้วน ๆ ไม่มีคำอธิบายอื่น ๆ เพิ่มเติม แบบนี้นอกจากไม่ช่วยในการจัดอันดับ เว็บไซต์ ยังดูไม่มีเสน่ห์และไม่น่าคลิกเข้าไปอ่านด้วย

## **Site Structure ดี ๆ คนชอบบอตก็ชอบ 3.5**

มาถึงเช็กลิสต์ข้อที่ 3 เรื่องการออกแบบ Site Structure หรือโครงสร้าง เว็บไซต์ให้เหมาะสม ถือเป็นปัจจัยสำคัญที่ทำให้ผลลัพธ์การทำ SEO ของเรา ประสบความสำเร็จได้เลย ดังนั้นการเรียนรู้วิธีออกแบบ Site Structure ที่ถูกต้อง จึงเป็นสิ่งที่จำเป็นมาก ไม่ว่าคุณจะเป็นมือใหม่ในการทำเว็บไซต์หรือไม่ก็ตาม

# **ท�ำความรู้จัก Site Structure** ต ั

ก่อนเรียนรู้การออกแบบ เรามาทำความรู้จักความหมายจริง ๆ ของ Site Structure ก่อนดีกว่า เจ้านี่เปรียบเสมือนแผนที่ที่คอยบอกผู้เข้ามาชมเว็บไซต์และ บอตของ Google ว่าเว็บไซต์ของเรามีเนื้อหาเกี่ยวกับอะไร แต่ละเนื้อหาเชื่อมโยง ถึงกันอย่างไร ทำให้ทั้งผู้เข้าชมและบอตเข้าใจได้ง่ายขึ้น หากทำให้ออกมาสมบูรณ์ เท่าไร ยิ่งมีความสำคัญหลายอย่างกับผู้ค้นหาและบอต ไม่ว่าจะเป็น ัsite Structt<br>ออกแบบ เรามา<br>า เจ้านี่เปรียบเสมี ่ ะเฉียนแนวที่แอยอ<br>รามีเนื้อหาเกี่ยวกับอะ<br>ะบอตเข้าใจได้ง่ายขึ้น<br>งกับผู้ค้นหาและบอต

- **1. ช่วยสร้างประสบการณ์ที่ดีให้กับผู้เข้าชม** Site Structure ที่ดีช่วยให้ ผ้มาเยือนสามารถค้นหาข้อมูลที่ต้องการได้ง่าย ครบถ้วน สะดวกรวดเร็ว ส่งผลให้กลับมาเข้าชมซำ้ได้ ถ้าเว็บไซต์ของเราเป็นเช่นนั้น ก็ส่งผลโดยตรง ต่อการจัดอันดับในการค้นหา เนื่องจาก Google ให้ความสำคัญเกี่ยวกับ ประสบการณ์การใช้งานของผู้เข้าชมเว็บไซต์นั่นเอง l Site Structเ<br><br>ง่าย ครบถ้วน บถ้วน สะ<br>ช่นนั้น ก็:
- **2. ช่วยให้บอต Google รู้จักเว็บไซต์มากขึ้น** ใครวาง Site Structure ดีก็ เหมือนมีแผนที่และไกด์คอยนำทางให้ เวลาบอตเข้ามาเก็บข้อมูลเว็บไซต์ ของเรา ทำให้เก็บข้อมูลได้ครบถ้วนและรวดเร็วมากยิ่งขึ้น

#### ปรับ On-Page SEO ให้เป็นที่รักของ Google

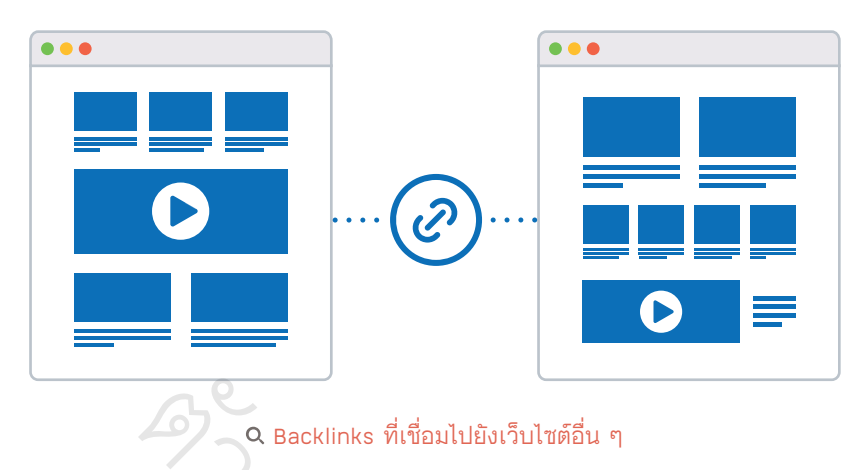

Backlinks ที่เชื่อมไปยังเว็บไซต์อื่น ๆ

## **Site Structure ที่ดีเป็นแบบไหน ? O Backlin**<br> **Extra Property** ่เกิ

ตรงนี้ควรออกแบบ Site Structure ให้เหมาะสมตั้งแต่แรก เพื่อง่ายต่อการ ใช้งานและปรับแก้ในอนาคต โดยควรประกอบด้วย e Structure ให้เหมา<br>ๆ โดยควรประกอบด้ว<br>ป้้อหาที่เป็นเรื่องเดียวก้<br>บสบอ เรียงลำดับขั้น

- **1. จัดกลุ่มเนื้อหา** นำเนื้อหาที่เป็นเรื่องเดียวกันหรือเกี่ยวข้องมารวมไว้ด้วยกัน ั
- **2. จัดลำดับชั้นการนำเสนอ** เรียงลำดับขั้นของเนื้อหาจากภาพรวม ไปยัง เนื้อหาที่มีความเฉพาะเจาะจงมากขึ้นเรื่อย ๆ บขั้นของเนื้อหา<br>แรื่อย ๆ
- **3. จัดหน้าเว็บไซต์ที่ต้องการทำอันดับให้เข้าถึงได้ง่าย** แนะนำว่าไม่ควรให้ผู้ เข้าชมเว็บไซต์ต้องกดเกิน 5 คลิก นับตั้งแต่เริ่มเข้าสู่หน้าแรกของเว็บไซต์ เลยครับ |<br>**|ล้ง่าย** แ

## **ออกแบบเว็บไซต์ให้เหมาะกับอุปกรณ์ เคลื่อนที่ Mobile Friendly 8.3**

ปัจจุบันการเข้าชมเว็บไซต์ผ่านอุปกรณ์เคลื่อนที่อย่างโทรศัพท์มือถือหรือ แท็บเล็ตเพิ่มขึ้นอย่างต่อเนื่อง การออกแบบเว็บไซต์ให้เป็น Responsive (แสดงผล ได้เหมาะสมบนอุปกรณ์ที่ต่างกัน) ตามนิยาม Mobile Friendly โดยปรับเปลี่ยน ไปตามขนาดและรูปแบบหน้าจอของอุปกรณ์ต่าง ๆ จึงควรทำอย่างยิ่ง เพื่อสร้าง ัประสบการณ์การใช้งานที่ง่าย ไม่ต้องมานั่งขยายหน้าจอ แค่นิ้วโป้งนิ้วเดียวก็เลื่อน ต อ่านข้อมูลได้แล้ว วอย ่

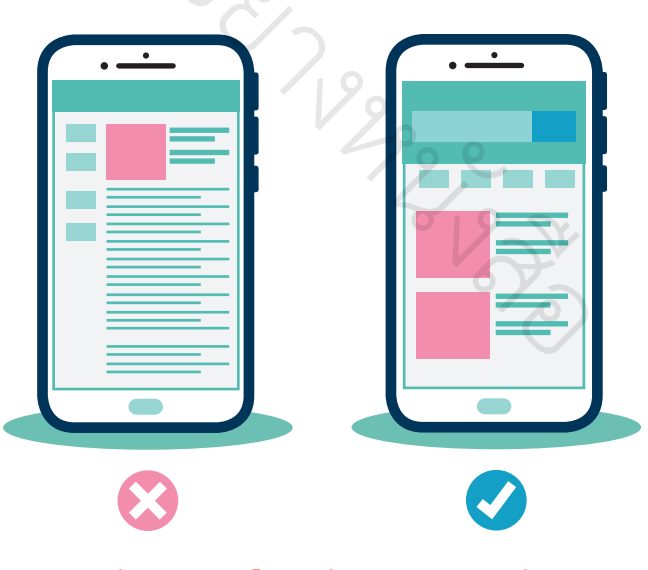

ต้องออกแบบเว็บไซต์ให้ Mobile Friendly ด้วย

## **เคล็ดลับท�ำเว็บให้ Mobile Friendly**

ในการทำเว็บไซต์ให้เหมาะกับอุปกรณ์เคลื่อนที่ ไม่เพียงแค่คำนึงถึงการ ออกแบบเท่านั้น แต่ยังต้องดูองค์ประกอบต่าง ๆ บนเว็บไซต์ด้วย ซึ่งผู้เขียนก็มี เคล็ดลับดี ๆ ทำเว็บไซต์ให้ Mobile Friendly มาฝากด้วย

### จดจ�ำไว้เสมอว่าผู้ใช้ไม่มีเมาส์ใช้งาน

เราควรออกแบบเว็บไซต์ให้เหมาะกับการใช้งานบนอุปกรณ์จอสัมผัสเสมอ ัพวกปุ่มกดต่าง ๆ ไม่ควรอยู่ใกล้กันเกินไป หรือไม่เกิดอะไรขึ้นหากแตะผิดพลาด ต เพราะการออกแบบที่ไม่ดีอาจทำให้ผู้ใช้งานไม่สะดวก และเป็นสาเหตุให้พวกเขา ออกจากเว็บไซต์ ่ ๆ ไม่ควรอยู่ใกล้<br>แบบที่ไม่ดีอาจท์<br>ต์ ่

#### ใช้พ็อปอัปอย่างระมัดระวัง

การใช้พ็อปอัปบนหน้าเว็บไซต์ดูไม่ค่อยสะดวกต่อผู้ใช้งานที่ใช้อุปกรณ์ เคลื่อนที่นัก เพราะชอบไปบังหน้าจอ อาจทำให้ผู้ใช้งานไม่พอใจจนปิดเว็บไซต์ เอาได้ .<br>วัง<br>นังหน้าจอ อาจทำให้<br>นังหน้าจอ อาจทำให้ ือ<br>ระดว ำให้ผู้ใช้งานไม่<br>อ้ อ

#### เพิ่ม PageSpeed ให้เว็บไซต์เป็นสิ่งส�ำคัญ

หากเว็บไซต์ของคุณใช้เวลาโหลดนานกว่า 2-3 วินาที อาจทำให้ผู้เข้าชม ออกจากเว็บไซต์ได้ง่าย ๆ เสียโอกาสได้ลูกค้าไปอย่างไม่รู้ตัว (เทคนิคปรับ Page Speed ดูได้ที่หน้า 171)